## SOUTHERN DISTRICTS COMPUTER **USERS CLUB INC.**

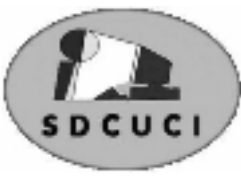

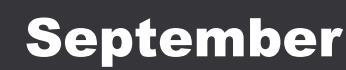

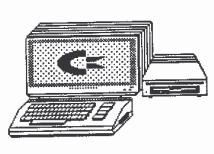

**Club Web Site** http://videocam.net.au/sdcuci/index.html

**MEETINGS are held on the third Wednesday of the Month, at Christ Church O'Halloran Hill 1708 Main South Road O'Halloran Hill at 7.30pm Visitors most welcome**.

Cost \$2 per family, which includes the Newsletter plus coffee/tea and biscuits. Subscriptions for twelve months \$18 Novice and experienced computer users will be warmly welcomed

**Southern Districts Computer Users Club Inc.** For further information about S.D.C.U.C.Inc.

Contact The Club President, Ron Stephens 8 387 2814

Correspondence to The Secretary S.D.C.U.C.I. Box 991 Morphett Vale 5162 Email to roymarj@optusnet.com.au

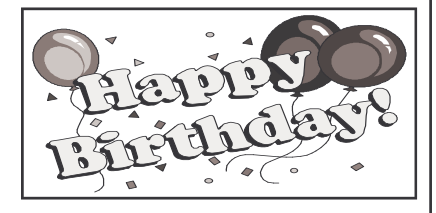

Ken Rowley 30th September

Marriam Potter 9th September

Ron Stephens

*President* 

#### **THE THOUGHT FOR THE MONTH**

You can't climb the ladder of success with your hands in your pockets

#### . **PRESIDENT'S PAGE**

How pleasant it is to be sitting at my computer composing our little chit chat in the comforting knowledge that outside the Sun is shining bright and a very appealing 24 degree temperature prevails. I know we can't avoid winter, but I really enjoy the warmth of spring and summer.

I am aware that I spoken many times before of the absolute need to keep virus protection programmes up to date, but I feel obligated to mention this subject yet again. The recent flood of spam and virus spreading messages seems to be of an ever widening range in an ever increasing spiral.

From time to time we come across many different uses for computers and one such episode fell into our hands recently. We received a call for advice and/or help from a gentleman who desired to include 2 sound cards in his computer. He had tried unsuccessfully to install the cards but, through our web page, contacted myself to enquire if any of our members had had a similar experience. On talking this over with Jim Greenfield (our Mr. Fixit) who had not previously encountered this situation, we thought it would be an interesting project to pursue.

To our surprise the enquirer is a devoted Ham Radio Operator who was trying to further enhance his computer in his radio setup. Well as it turned out our Mr Fixit, rose to the occasion installed both cards so they would work in a compatible manner and we had a very happy Radio Operator back on track.

Our web page generated another enquiry seeking help with regard to similar clubs or associations in the Western Districts. These enquiries are proof that our web page is read and enjoyed by many and our thanks go to Rod and Gaylene Gasson who provide this service for us.

To any of our members who may be off colour or feeling a little bit down we express a wish that you will soon be firing on all cylinders and back with us looking a picture of health.

As you are all aware, October is our AGM. For this meeting we ask members to bring a small plate of Crayfish Sandwiches or something similar to share for supper and the format of this meeting is:

- 1. Tabling of Reports
- 2. Declaring all positions vacant
- 3. Read out list of nominations received
- 4. Election of office bearers
- 5. Any Motions for discussion
- 6. Close Meeting
- 7. Enjoy a social supper.

#### **More than your normal Delicatessen.**  $\frac{M}{2}$ **Acre Avenue Delicatessen Shop 1 42 Acre Avenue Morphett Vale**

video hire, bus tickets, newspapers, magazines, postage stamps, selected smallgoods, and a wide selection of dairy foods, and household items *To offer you the best of services we are open from 7.00 am to 7.00 pm seven days a week*

Come on in, meet Sue & Shane and their friendly staff.

Acre Avenue Deli. The Friendly Deli **Ph. 8384 4004**

#### **This article submitted by Dennis Avard 14/9/2006 Port Noarlunga**

(The President, Ron Stephens received a call from Denis seeking advice and/or help to include 2 sound cards in his *computer*

#### *In response to this we thank Denis for this article)*

My use of a home computer started about 20 years ago when a friend loaned me a Tandy Electronics "Co-Co" to use with my Amateur Radio station. For 34 years prior to that I had used a telegraph key for morse code, and a microphone for voice communications.

The computer introduced me to digital communications with a keyboard for sending and a monitor and printer for displaying what was received. This particular mode of comms, generated by a computer program, is known as "packet radio". A notable use of it was between Great Britain and its forces during the Falklands war. Packet radio in the Amateur Radio service is most successful in the VHF radio band. Digital comms in the Short Wave bands have been enhanced by an alternative method of putting the digital data onto the radio wave using a computer sound card, called Phase Shift Keying (PSK). Optimally a dedicated sound card . It was my inability to get 2 sound cards to co-exist in my Pentium II computer that led me into contact with this club who successfully sorted out that problem. The computer also allowed accurate calculations of the orbits of satellites. A Low Earth Orbiting (LEO) satellite will only be in range of any point in earth for no more than 15 minutes then there's a wait of 90 minutes for the next pass, OR, half a day! This applies to the International Space station too, where mostly all crew members are licensed Amateur radio operators. Currently there are 10 usable satellites built by and operating in the Amateur service. There have been 58 in total.

Other applications that I use a computer for include :-

- A) sending and receiving coloured pictures via the sound card over radio,
- B) calculating the chances of S.W. radio comms between two places on earth allowing for the varying effects on the ionosphere of the sun, which has an 11 year cycle and currently is at its lowest influence.
- C) and many engineering calculations such as the performance of radio antennas.

In the last few years radio transmitters and receivers have incorporated computer CPUs in their design and so have become push button digitally operated. And now the actual characteristics of the equipment can be altered from the computer.

My second sound card now allows;-

- A) the computer speakers to voice what the radio is set up to do
- B) provide PSK operation
- C) and tune the radio from the computer.

Ultimately, depending on the regulations, my station could be operated remotely via the internet (VOIP) while I am away from home. All due to my computer.

#### **AUSTRALIAN FIRSTS**

First place in the world to have a secret ballot in elections (1856) First Place in the world to give women the vote. (1894) 1928: First Crossing of the Pacific. Sir Charles Kingsford Smith and his crew performed the world's first air crossing of the Pacific Ocean.

#### **SPORTING FIRSTS**

First country in the world to beat America in it America's cup. Only country to have attended every modern Olympic games. The first country to employ skiing as a sport. (1863)

#### **BIGGEST**

The largest Island in the world. The flagpole at Parliament house in Canberra is the largest aluminium object in the world. Kalgoorlie in WA is the worlds largest electorate 2,255,278 sq km The Australian Labor Party is the oldest surviving labor party in the world. (1891)

#### **INVENTIONS**

**1930: Letter Sorting Machine** Sydney GPO was the site for the first mechanised letter sorter which was developed by an engineer with the Posmaster-General's Department.

**1945: Hills Hoist** This rotary clothesline with a winding mechanism allowing the frame to be raised and lowered was invented by Lance Hill of Adelaide in 1945 Lance Hill of Adelaide in 1945.

#### **1933: Utility Vehicle**

The ute, with a front like a car and rear like a truck was designed by Lewis Bandt at the Ford Motor Company in Geelong, Victoria.

An elderly couple had dinner at another couple's house, and after eating, the wives left the table and went into the kitchen.

The two gentlemen were talking, and one said, "Last night we went out to a new restaurant and it was really great. I would recommend it very highly".

The other man said, "What is the name of the restaurant?"

The first man thought and thought and finally said, "What is the name of that flower you give to someone you love? You know. The one that's red and has thorns".

"Do you mean a rose?"

"Yes, that's the one," replied the man. He then turned towards the kitchen and yelled,

"Rose, what's the name of that restaurant we went to last night?"

Opinions expressed in this newsletter do not necessarily represent those of the Southern Districts Computer Users Club Inc. nor does publication of an advertisement imply endorsement by the Southern Districts Computer Users Club Inc.

While every attempt has been made to verify that the information in this newsletter is correct, the Southern Districts Computer Users Club Inc accept no responsibility for any inaccuracies.

Likewise no member of the committee or member of the Southern Districts Computer Users Club will accept any liability for any damage occurring to a computer or to any computer systems from following instructions given in this newsletter.

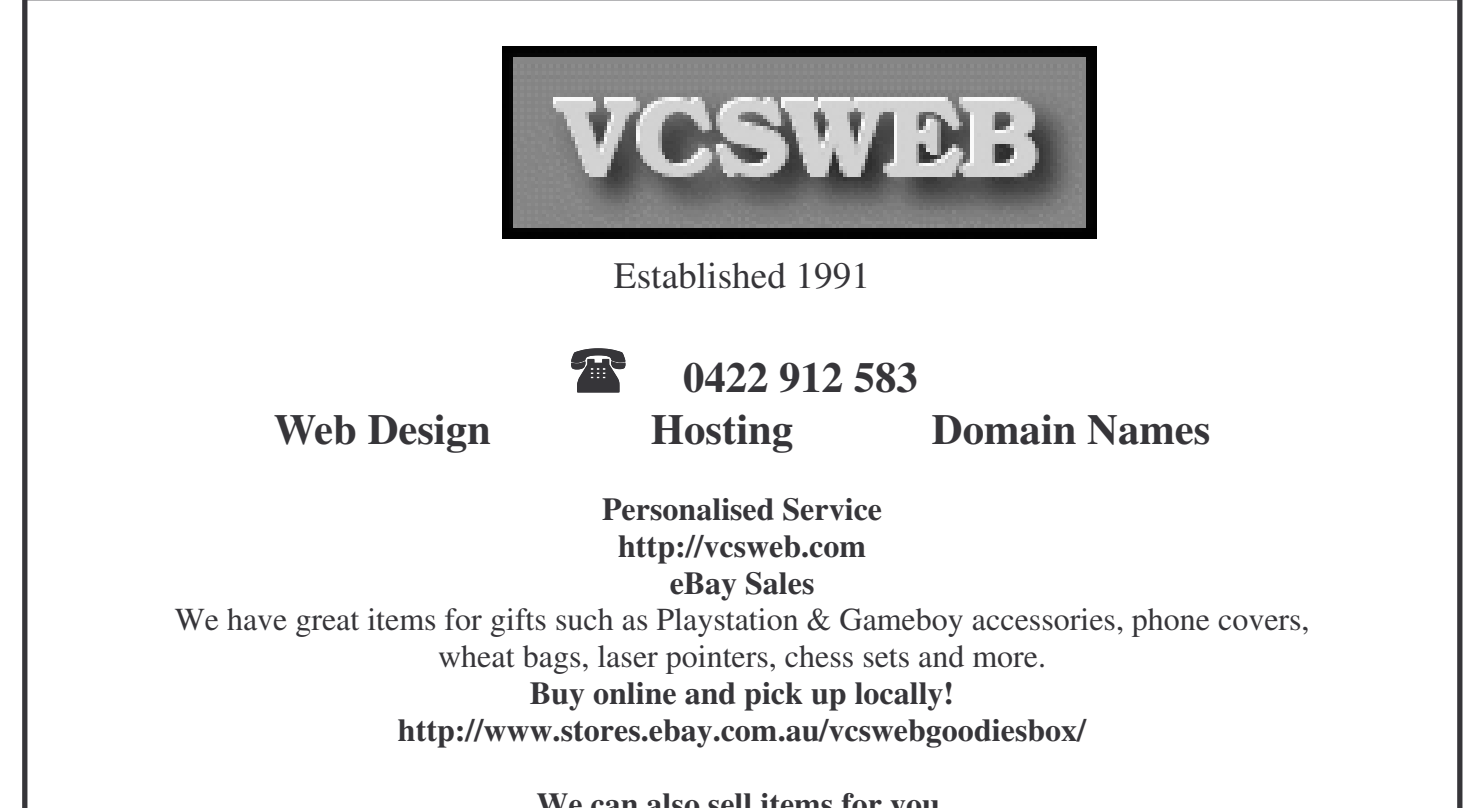

**We can also sell items for you. Contact us for details!**

#### **MINIMISE ALL WINDOWS**

By pressing WIN—M (WIN being the Windows Key) simultaneously you can minimise all open windows to show the desktop To reverse this and maximise all windows, use Shift—WIN—M

#### **CAPS LOCK BEEP**

How to make Caps Lock beep when it is pressed for both on and off. This switch is in Accessibility Options Go to Start  $\rightarrow$  Settings  $\rightarrow$  Control Panel  $\rightarrow$  Accessibility Options Tick Use Toggle Keys

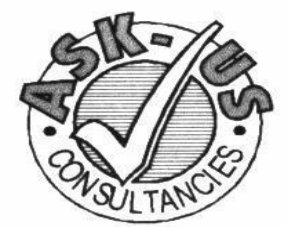

**Ask-Us Consultancies Pty Ltd** ABN 81 073 496 732

**Trading as** 

**R.J. Williams & Associates** 

## **ROD WILLIAMS FPNA**

• Public Accountants • Reg. Tax Agent • Business Management • Computing • Marketing

40 Acre Ave., Morphett Vale SA 5162 Ph (08) 8326 7111 Fax (08) 8326 7110 Mobile 0408 827 789 F-mail: askus@esc.net.au

#### **Latest Releases** 2 Day and Weekly Hires **Shop 6 42 Acre Avenue Morphett Vale Acre Avenue DVD**

#### *Rent any movie for only \$3.50*

*Every Day Special RENT 3 Movies for only \$8* Free Booking service

We also remove scratches from DVD'S and CD'S Phone cards and starter kits available **Open 7 Days** Sun, Mon, Tue, Wed **11** a**m. 8 pm.** Thurs, Fri, Sat, **11 am. 9 pm.**

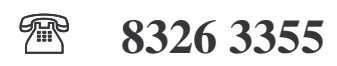

### **DO YOU NEED HELP RESEARCHING YOUR FAMILY HISTORY? Or using a Computer to record your Family Tree**

*Fleurieu Peninsula Family History Group Inc could be of a benefit to you*

Fleurieu Peninsula Family History Group Inc. Meets at Uniting Church Hall, William Rd, Christies Beach At 1.30pm every third Saturday (except December) Cost \$5 Joining fee (once only), Single membership \$15 per year Family membership (living at same address) \$20 per year Guest speakers at monthly meetings Special interest groups for those with English, Irish, Scottish, Australian ancestry **Computer Users Groups**

#### **Contact, Secretary at demew33@internode.on.net Web site www.rootsweb.com/~safpfhg**

Or speak to Jim Greenfield or Keith Jones at The Southern Districts Computer Users Club Meeting

Tired of IE6's Auto Complete mode where it tries to finish typing in web addresses and passwords for you?

Normally, IE6 attempts to automatically type in web addresses after you begin typing in a few characters. Depending on your setup, IE6 may also try to automatically complete forms and passwords for you as well. While this may seem useful at times, in other instances this automatic completion can be downright annoying.

To turn this feature off, click the "Tools" menu and select "Internet Options". From the multi-tabbed dialog box that follows, select the "Content" tab. Click the "AutoComplete" button. An "AutoComplete Settings" dialog box appears. Now, check or uncheck the options you would like. For example, to stop IE6 from automatically entering in web addresses, uncheck the "Web addresses" checkbox.

Press "OK" to close this dialog box, then "OK" to close the "Internet Options" dialog box.

# **MEETING TOPICS**

**18 th October 2006 A.G.M.**

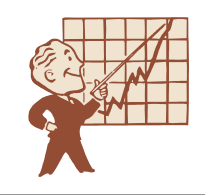

# namic Mechanix

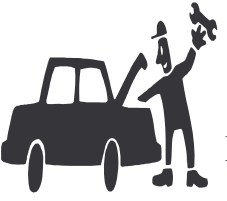

**Pensioner & Seniors Discount**

#### **Automotive Repairs**

ALL GENERAL MECHANICAL REPAIRS Brakes, Suspension, Clutch, Auto Trans Service, Wheel Balance & Repairs, New & S/Hand Tyres. SERVICE, TUNE & SAFETY CHECK (most 4 & 6 cyl cars) - Includes plugs, points, oil, filter.

U4/2 Somerset Circuit Lonsdale S.A. 5160 8186 0081

#### **ADVANCED TIP**

If your hard drive has failed (Windows wont boot up anymore, hard drive clicking and so on). remove your hard drive and stick it in the freezer for 30 minutes to one hour.

Once the hard drive is cold plug it back in your computer and you may be able to run the hard drive to recover the most important contents before throwing it away

Make sure you take precautions: the drive must be dry before plugging it in

#### **EDITORS NOTE**

I have tried this and it works….sometimes!!

If any members have a failed hard drive on their shelf bring it along to the meeting and we will try this tip out.

## **MEETING RULES**

NO SMOKING NO DRINKING NO SWEARING

We are allowed to use the facilities at Christ Church, O'Halloran Hill in return of a small fee plus respect for their property. We ask for your co-operation in respect to the above. While we can not control what our members do away from our club meetings, Piracy of copyright material can not be condoned at our meetings

#### **WINDOWS ERROR MESSAGES**

Every time I'm on the Internet the same warnings pop up constantly: "Critical System Error - Windows Registry Appears to be infected. Go to regfixes.com and download Registry Cleaner" or "Stop! Windows requires immediate attention. Windows has found critical system errors. Run Registry Repair from fixwin32.com." I'm confused. What should I do?

It sounds like you are being bombarded by an old exploit of the "messenger" service that is built into Windows and turned on by default (look for the words "Messenger Service" in the blue bar above the actual error message).

This messenger service was originally intended as a communication tool for network administrators to use to broadcast a single message to all users (i.e. Please logoff of the network in 15 minutes for maintenance purposes).

This saves the IT staff from physically having to go to every user of the network to alert them or hope that they saw an e-mail and remembered to logoff.

This pop-up message is a great way to get the user's attention and some deviously clever folks on the Internet figured out how to exploit this tool to send you an advertisement disguised as a Windows error message.

Microsoft does not have anything built into the operating system that would direct you to a website to download a repair tool, especially tools that are not written by Microsoft.

The reason that these devious pitchmen are able to reach across the Internet and repeatedly send you ads is that your computer is wide open to the entire Internet and was basically waiting to be contacted by outsiders because of the way you are setup to connect to the Internet.

There are a number of things that you can do to eliminate this problem from ever occurring again.

The first is to disable the built-in Messenger Service in Windows that is turned on by default.

For Windows 2000 users, go to Start | Control Panel | Admin tools | and Select "Services"

Once in services locate the "Messenger" service. Right click it and Select STOP.

For Windows XP users, go to Start | Control Panel | (For those in Category View) select Performance and Maintenance | Admin tools | Services | Locate "Messenger" then right click and Select STOP. (For those in the "classic" view Use Win2K instructions above.)

Another reason that you are getting these messages is that you are not protecting yourself behind a firewall. If you have a high-speed (or broadband) Internet connection, you should strongly consider purchasing a "broadband router" that essentially makes your computer invisible on the Internet. By cloaking your system, these intruders don't have a way of knowing that you are connected.

While most of these ads are just a ploy to get you to spend your hard earned money, some will also try to direct you to rouge websites that will attempt to get you to give up your personal information.

Identity theft is a big target of international organized crime syndicates, so always be wary of "repair" or "quick fix" utilities. Before you download anything into your computer, make sure you get it from a trusted source or don't download it.

#### **I CDNUOLT BLVEIEE THAT I CLUOD AULACLTY UESDNATNRD WHAT I WAS RDANIEG**

#### THE PAOMNNEAL PWEOR OF THE HMUAN MNID

Aoccding to a rscceherear at Cmabridge Uinerrrrvtisy, it deosn' tmttaer in what oredr the ltteers in a word are,the olny iprmoatnt tihng is that the frist and lsat ltteer be in the rghit pclae. The rset can be a taotl mses and you can still raed it wouthit a porbelm. This is bcuseaethe huamn mnid deos not raed ervey lteter by istlef, but the word as a wlohe.

Amzanig huh?

#### **AUSTRALIAN DICTIONARY OF SLANG** amber fluid - beer as ugly as a bag full of arses - very ugly as thick as two short planks - very stupid from arsehole to breakfast time - all over the place arvo - afternoon to put on the backburner - delay a project beaut - wonderful bent - corrupt big smoke - city buckleys - no chance buggalugs - a person "Buggalugs here, gave me a lift" burl - try "Give it a burl" cackle berry - hens egg cert - a certainty "A dead cert" cooking with gas - getting things moving dinkum - true, honest drama queen - Overly excitable effeminate male drum - good information (wrong drummed, told bad information) dunny - toilet, frequently an outhouse esky - insulated container for holding food and drinks fossick - search around fair dinkum - Honestly?, telling the truth five finger discount - shop lifting fungus face - man with beard galah - fool goner - that for which all reasonable hope is lost gurgler - drain grouse - wonderful heart starter - first drink in the morning after a big night out hurl - vomit head down arse up - work hard maccas - McDonalds fast food mate - friend mozzie - mosquito moxie - curse "Put the moxie on" prang - car accident pommy or pommie - English migrant razoo - "I havent got a brass razoo" I have no money rack off - go away! spread it on thick - tell an unbelievable lie stroppy - irritable tin lid - kid trannie - small radio true blue - genuine troppo - madness from being in the tropics too long turps - alcohol "on the turps" getting drunk tucker - food warpaint - makeup **To Change the Time Display** 1. In the Customize Regional Options dialog box, click the Time tab to specify any changes you want to make. NOTE: To configure the settings so that the leading zeros in single-digit hours, minutes, or seconds are not displayed, type a single uppercase H, or lowercase letters, such as h, m, or s. 2. If you do not see the format you want in the Time format box, use the following guidelines:• To display time in a 24-hour format, type an uppercase H or HH for the hour. • To display time in a 12-hour format, type lowercase h or hh for the hour. • To display leading zeros in single-digit hours, type HH or hh. • To display a single letter to indicate AM or PM, type lowercase t. • To display two letters to indicate AM or PM, type lowercase tt. • To display text, type single quotation marks (') around text. **EXPERT TIP** HIDDEN FREE SPACE The System Restore feature in Windows XP is quite useful for restoring your system to a previous state. That is, you can set up a restore point just before you install a new piece of software and if something goes wrong, you can simply restore your system to just before the new software was installed. However, all the restore points actually take up space and once in a while, if your system is running smoothly, you can clear up some of this space. To do this, go to the Control Panel System and under the System Restore tab, click on 'Turn off System Restore' and click OK. Then go back in and turn it on again.